prova informatica 1 Utilizzo di: Somma, Min, Max e Media

Utilizzando la tabella che raccoglie i dati relativi gli utili, ed utilizzando le formule adatte, calcolate: 1) Il totale degli utili conseguiti dall'agenzia in tutto il semestre; 2) Calcolate il minimo e il massimo dei suddetti importi p<br>
a tabella che raccoglie i da<br>
Il totale degli utili consegu<br>
assimo dei suddetti importi<br>
NE DELL'ESERCIZIO II<br>
LVARE IL DOCUMENTO<br>
NOME''<br>
NTI NEL PRIMO SEMESTRE 2<br>
MESI a tabella che raccoglie i dalle degli utili consegue<br>
Il totale degli utili consegue<br>
assimo dei suddetti importi<br>
NE DELL'ESERCIZIO II<br>
LVARE IL DOCUMENTO<br>
NOME''<br>
NTI NEL PRIMO SEMESTRE 2<br>
MESI

AL TERMINE DELL'ESERCIZIO IL CANDIDATO/LA CANDIDATA DOVRÀ SALVARE IL DOCUMENTO NEL DESKTOP NOMINANDOLO "COGNOME NOME"

## UTILI MATURATI NEL PRIMO SEMESTRE 2002

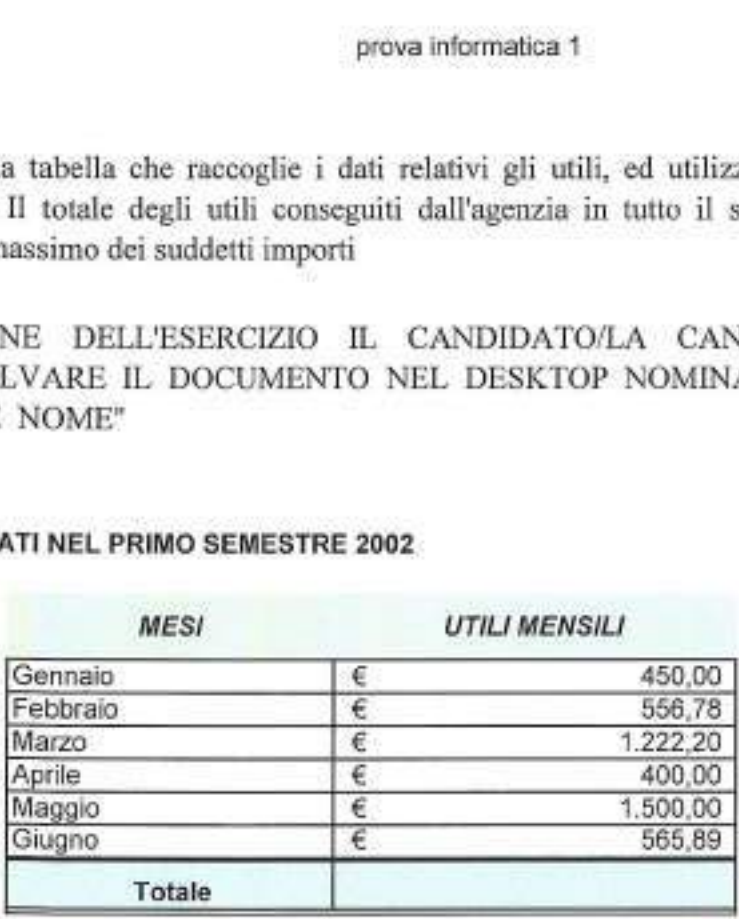

Minimo valore Massimo valore

Quesito word:

Il candidato/la candidata spieghi l'utilizzo della funzione "stampa unione" presente nel menù "Lettere"

Pagina 1 di 1

### Prova informatica 2:

### FORMATTARE IL SEGUENTE TESTO SECONDO LE SPECIFICHE DI FORMATTAZIONE RIPORTATE DI SEGUITO:

- Carattere Arial 12

- Giustificato uniforme

## AL TERMINE DELL'ESERCIZIO IL CANDIDATO/LA CANDIDATA DOVRÀ SALVARE IL DOCUMENTO NEL DESKTOP NOMINANDOLO "COGNOME\_NOME"

I lettori hanno la possibilità di acquistare il CD-Rom contenente le schede del Corso base di Tecnica Fotografica o dei vari Corsi Monotematici. Oltre ai Corsi presenti in rete al momento dell'ordine, il CD-Rom contiene l'intero sito ABCFotografia.

Ulteriori informazioni. Corso base: Corso base di tecnica fotografica.

Oltre 100 schede che illustrano con chiarezza i concetti e le tecniche che stanno alla base della fotografia. Gli argomenti possono essere consultati in modo sequenziale; questo sistema è consigliato a coloro che sono alle prime armi.

Ogni scheda prevede collegamenti ad argomenti correlati, per una consultazione tematica.

La comprensione è facilitata da schemi, grafici, tabelle e fotografie apposite, per addentrarsi nel migliore dei modi nel meraviglioso mondo della fotografia creativa.

Quesito di excel Il candidato/La candidata spieghi il significato dell'errore #rif!

### Prova Informatica 3:

### FORMATTARE IL SEGUENTE TESTO SECONDO LE SPECIFICHE DI FORMATTAZIONE RIPORTATE DI SEGUITO:

- Interlinea minima 12 pt

- rientro prima riga 2.5 cm

### AL TERMINE DELL'ESERCIZIO IL CANDIDATO/LA CANDIDATA DOVRÁ SALVARE IL DOCUMENTO NEL DESKTOP NOMINANDOLO "COGNOME\_NOME"

I lettori hanno la possibilità di acquistare il CD-Rom contenente le schede del Corso base di Tecnica Fotografica o dei vari Corsi Monotematici. Oltre ai Corsi presenti in rete al momento dell'ordine, il CD-Rom contiene l'intero sito ABCFotografia.

Ulteriori informazioni. Corso base: Corso base di tecnica fotografica.

Oltre 100 schede che illustrano con chiarezza i concetti e le tecniche che stanno alla base della fotografia.

Gli argomenti possono essere consultati in modo sequenziale; questo sistema è consigliato a coloro che sono alle prime armi.

Ogni scheda prevede collegamenti ad argomenti correlati, per una consultazione tematica.

La comprensione è facilitata da schemi, grafici, tabelle e fotografie apposite, per addentrarsi nel migliore dei modi nel meraviglioso mondo della fotografia creativa.

Quesito di excel Il candidato/La candidata spieghi il significato dell'errore #valore!

Utilizzando la tabella che raccoglie i dati relativi gli utili, ed utilizzando le formule adatte, calcolate: 1) Il totale degli utili conseguiti dall'agenzia in tutto il semestre; 2) Calcolate le percentuali per ogni mese

### UTILI MATURATI NEL PRIMO SEMESTRE 2002

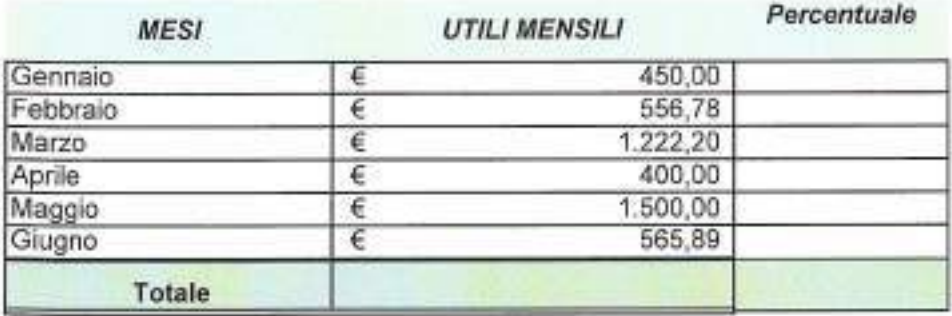

### Quesito word

Il candidato/la canddiata illustri la funzione "revisioni" all'interno del menù "Revisione", e quando si utilizzanc

### Prova informatica 5:

### FORMATTARE IL SEGUENTE TESTO SECONDO LE SPECIFICHE DI FORMATTAZIONE RIPORTATE DI SEGUITO:

### - Titolo in grassetto

-Creare un elenco numerato per ogni comma dell'articolo

## AL TERMINE DELL'ESERCIZIO IL CANDIDATO/LA CANDIDATA DOVRÀ SALVARE IL DOCUMENTO NEL DESKTOP NOMINANDOLO "COGNOME\_NOME"

### Art.1 - Principi fondamentali

1. L'Universitá degli Studi di Padova — nel seguito denominata Universitá o Ateneo — à un'istituzione pubblica di alta cultura che promuove e organizza l'istruzione superiore e la ricerca scientifica nel rispetto della libertà di insegnamento e di scienza, nonché il trasferimento delle conoscenze sul territorio. 2. L'Università, in conformità ai principi della Costituzione e alla propria tradizione che data dal 1222 ed è riassunta nel motto "Universa Universis Patavina Libertas", afferma il proprio carattere pluralistico e la propria indipendenza da ogni condizionamento e discriminazione basata su motivazioni di carattere ideologico, religioso, politico, economico o fisico. Essa promuove l'elaborazione di una cultura fondata su valori universali quali i diritti umani, la pace, la salvaguardia dell'ambiente e la solidarietà internazionale. Impegna altresì tutti i propri componenti al rispetto di tali principi nonché dei valori della dignità di ciascuna persona, del buon nome dell'Ateneo e del corretto uso delle sue risorse. Ribadisce il divieto per tutti coloro che lavorano al suo interno di operare, anche nello svolgimento della propria attività professionale esterna, in conflitto di interessi con l'istituzione, secondo quanto specificato nel Codice etico approvato dall'Ateneo. 3. L'Ateneo riconosce l'esigenza di una piena valorizzazione di tutte le sue risorse umane e di tutto il patrimonio di conoscenza che esse sono in grado di mettere al servizio dell'Ateneo stesso, senza alcuna discriminazione e con la promozione della cultura e dei valori della parità. 4. L'Università è dotata di autonomia organizzativa, didattica, scientifica, finanziaria e contabile e conforma la propria azione ai principi di autonomia e di responsabilità, assumendo a parametri di riferimento per il suo svolgimento i criteri di semplificazione, di efficienza, di efficacia, di trasparenza e di accessibilità delle informazioni relative all'Ateneo. Il presente Statuto ne stabilisce l'ordinamento autonomo in attuazione dell'articolo 33 della Costituzione e nel rispetto delle norme generali sull'ordinamento universitario.

### Quesito di excel

Il candidato/La candidata spieghi il significato dell'errore ########

Utilizzando la tabella modificarne la formattazione: 1) dividere le celle eliminando quelle vuote; 2) ruotare il testo della colonna mesi in senso orario di 45° P<br>
a tabella modificarne la fo<br>
do quelle vuote; 2) ruotare i<br>
i 45°<br>
IINE DELL'ESERCIZIO<br>
A DOVRÀ SALVARE<br>
DMINANDOLO "COGNON<br>
NTI NEL PRIMO SEMESTRE 2 **a** tabella modificarne la fo<br>do quelle vuote; 2) ruotare i<br>i 45°<br>IINE DELL'ESERCIZIO<br>A DOVRÀ SALVARE<br>OMINANDOLO "COGNON<br>NTI NEL PRIMO SEMESTRE 2

AL TERMINE DELL'ESERCIZIO IL CANDIDATO/LA CANDIDATA DOVRÁ SALVARE IL DOCUMENTO NEL DESKTOP NOMINANDOLO "COGNOME\_NOME"

### UTILI MATURATI NEL PRIMO SEMESTRE 2002

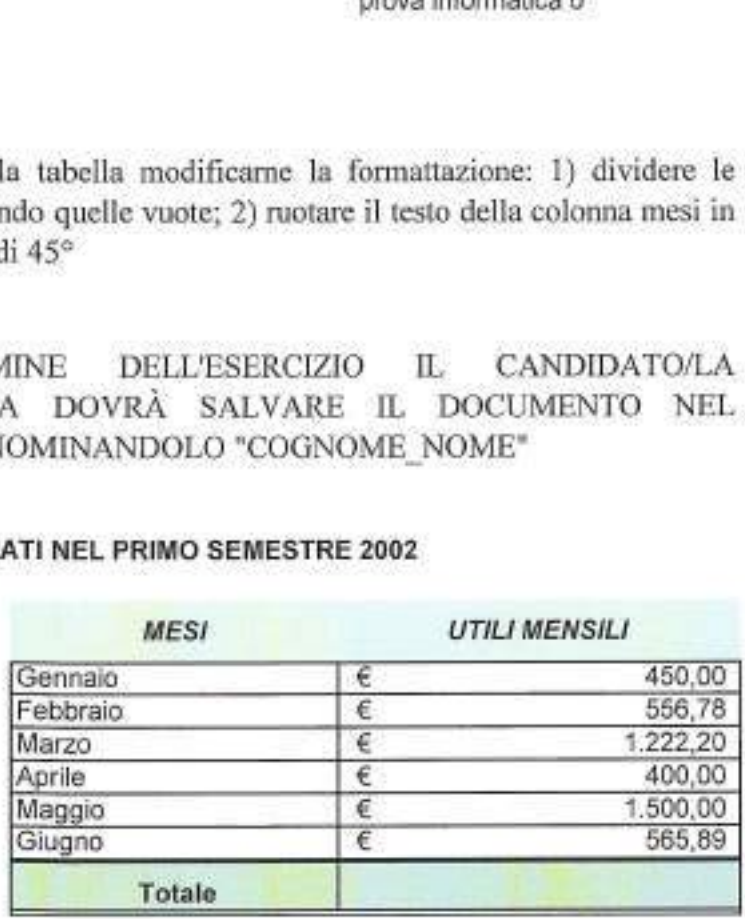

Quesito di word

Il candidato/la candidata illustri come si applica il comando "grassetto"

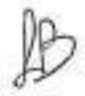

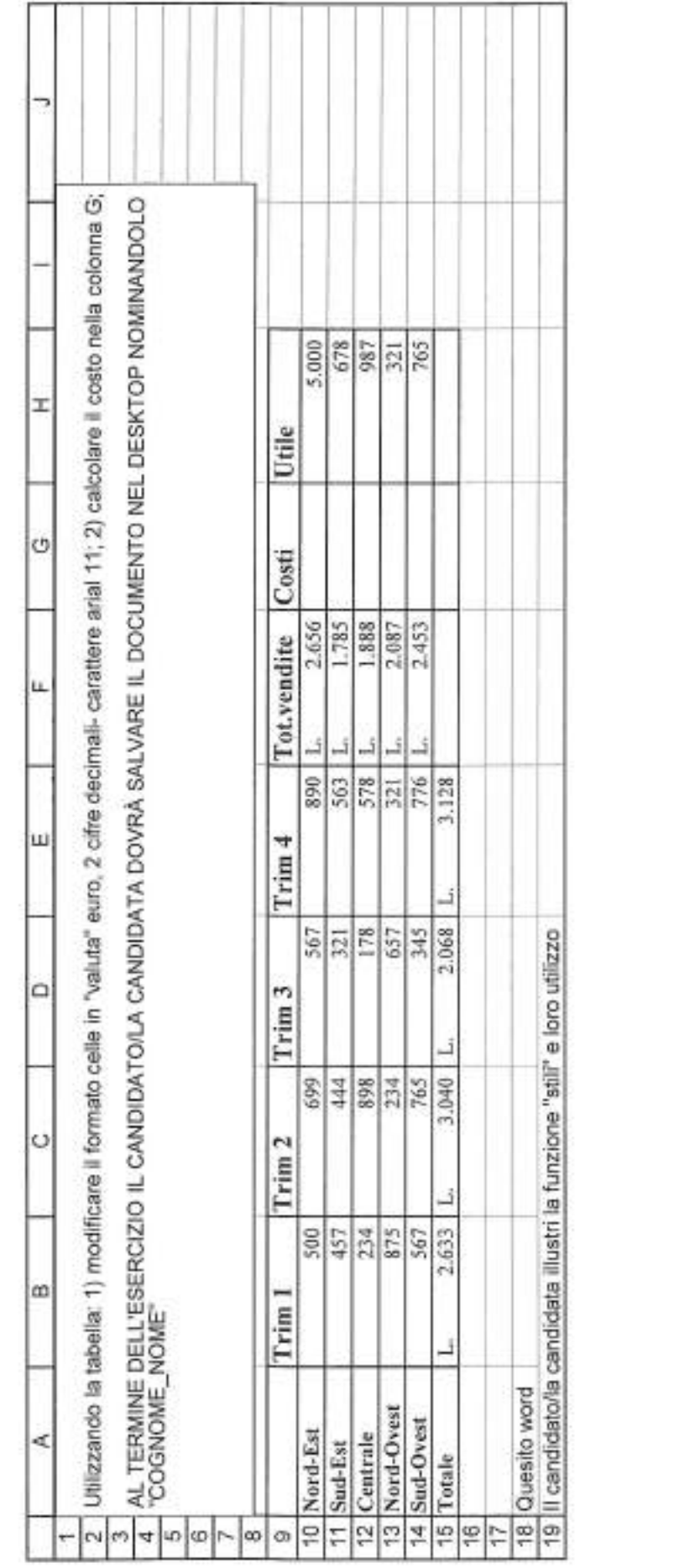

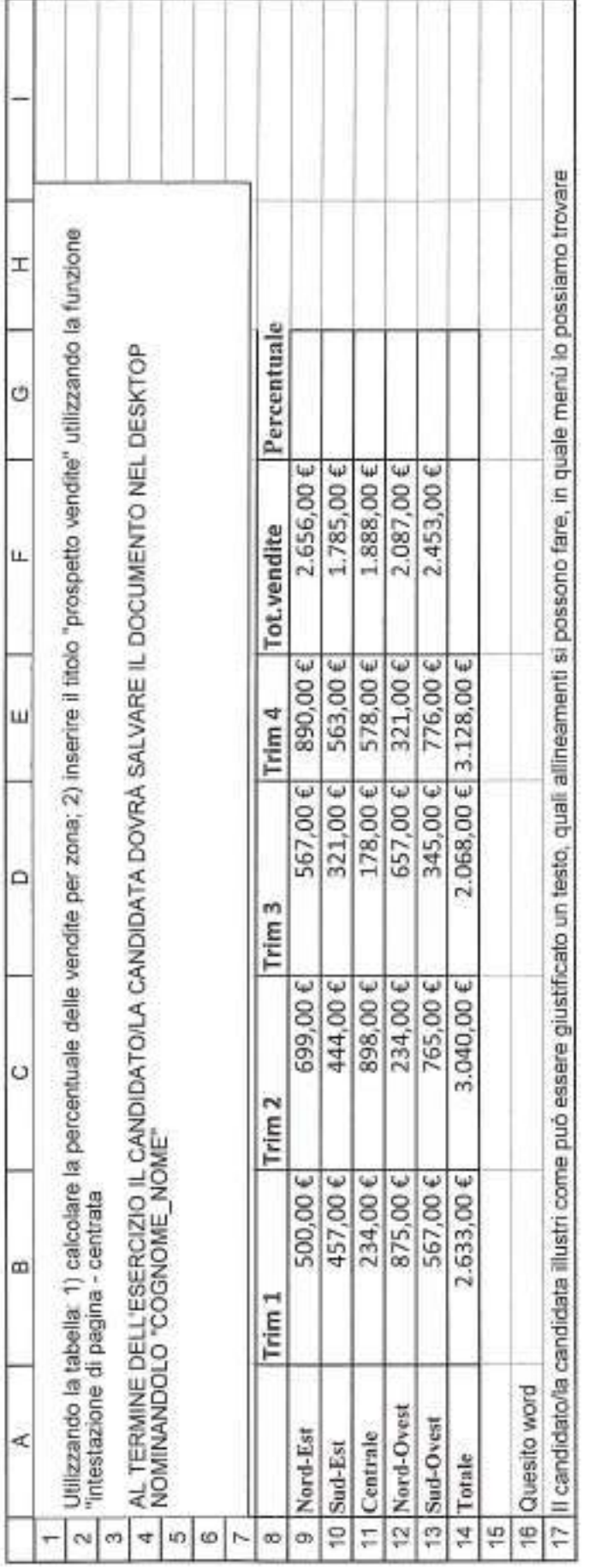

 $\mathbb{R}$ 

### Data la tabella: 1) utilizzando la funzione filtro estrarre l'elenco dei dipartimenti che hanno un totale riduzioni (colonna E) pari a 45; 2) Stringere la colonna A con testo a capo

# AL TERMINE DELL'ESERCIZIO IL CANDIDATO/LA CANDIDATA DOVRÀ SALVARE IL DOCUMENTO  $P^n \subseteq C \cup \{A \} \quad \text{if } n \in C \subseteq R \land \text{if } A \in C \}$ <br>
Data la tabella: 1] utilizzando la funzione fitro estrarre l'elenco dei dipartimento<br>
totale riduzioni (colonna E) pari a 45; 2) Stringere la colonna A con test<br>
AL TERMINE DELl' NEL DESKTOP NOMINANDOLO "COGNOME\_NOME"

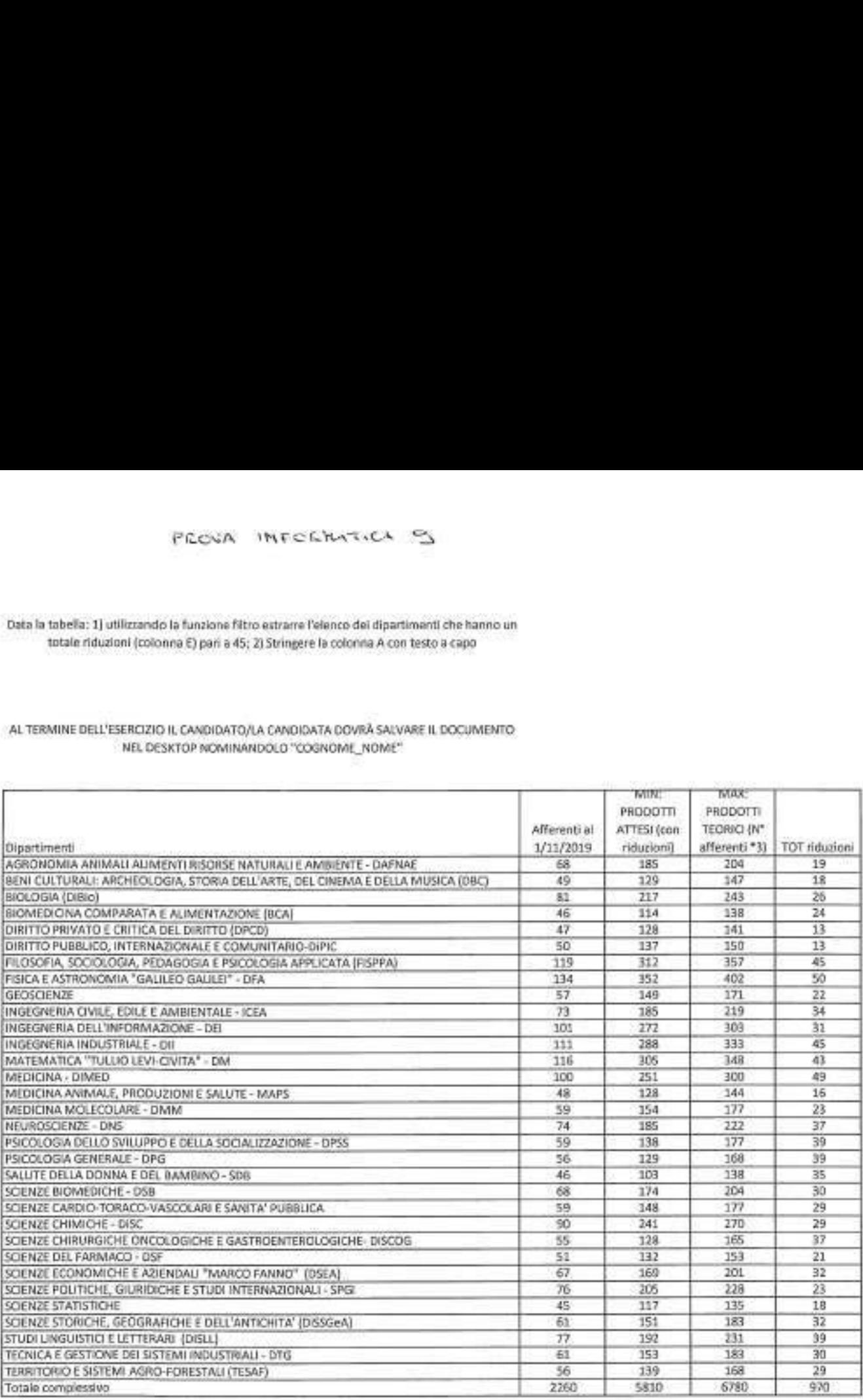

Quesito word

Il candidato/a candidata illustri la funzione "intestazione e piè di pagina"

### Prova informatica 10:

FORMATTARE IL SEGUENTE TESTO SECONDO LE SPECIFICHE DI FORMATTAZIONE RIPORTATE DI SEGUITO:

- inserisci commento su "Universa"

- suddividere il testo in due colonne

### AL TERMINE DELL'ESERCIZIO IL CANDIDATO/LA CANDIDATA DOVRÁ SALVARE IL DOCUMENTO NEL DESKTOP NOMINANDOLO "COGNOME\_NOME"

Art.1 - Principi fondamentali 1. L'Universita degli Studi di Padova — nel seguito denominata Universita o Ateneo — é un'istituzione pubblica di alta cultura che promuove e organizza l'istruzione superiore e la ricerca scientifica nel rispetto della libertà di insegnamento e di scienza, nonché il trasferimento delle conoscenze sul territorio. 2. L'Universitá, in conformitá ai principi della Costituzione e alla propria tradizione che data dal 1222 ed è riassunta nel motto "Universa Universis Patavina Libertas", afferma il proprio carattere pluralistico e la propria indipendenza da ogni condizionamento e discriminazione basata su motivazioni di carattere ideologico, religioso, politico, economico o fisico. Essa promuove l'elaborazione di una cultura fondata su valori universali quali i diritti umani, la pace, la salvaguardia dell'ambiente e la solidarietà internazionale. Impegna altresì tutti i propri componenti al rispetto di tali principi nonché dei valori della dignità di ciascuna persona, del buon nome dell'Ateneo e del corretto uso delle sue risorse. Ribadisce il divieto per tutti coloro che lavorano al suo interno di operare, anche nello svolgimento della propria attività professionale esterna, in conflitto di interessi con l'istituzione, secondo quanto specificato nel Codice etico approvato dall'Ateneo. 3. L'Ateneo riconosce l'esigenza di una piena valorizzazione di tutte le sue risorse umane e di tutto il patrimonio di conoscenza che esse sono in grado di mettere al servizio dell' Ateneo stesso, senza alcuna discriminazione e con la promozione della cultura e dei valori della parità. 4. L'Università è dotata di autonomia organizzativa, didattica, scientifica, finanziaria e contabile e conforma la propria azione ai principi di autonomia e di responsabilità, assumendo a parametri di riferimento per il suo svolgimento i criteri di semplificazione, di efficienza, di efficacia, di trasparenza e di accessibilità delle informazioni relative all'Ateneo. Il presente Statuto ne stabilisce l'ordinamento autonomo in attuazione dell'articolo 33 della Costituzione e nel rispetto delle norme generali sull'ordinamento universitario.

### Quesito di excel

Il candidato/La candidata spieghi il significato del simbolo \$ e suo utilizzo (riferimento assoluto)

### Prova informatica 11:

FORMATTARE IL SEGUENTE TESTO SECONDO LE SPECIFICHE DI FORMATTAZIONE RIPORTATE DI SEGUITO:

- creare un elenco puntato

- inserire nell'intestazione di pagina l'immagine in calce

AL TERMINE DELL'ESERCIZIO IL CANDIDATO/LA CANDIDATA DOVRÁ SALVARE IL DOCUMENTO NEL DESKTOP NOMINANDOLO "COGNOME\_NOME"

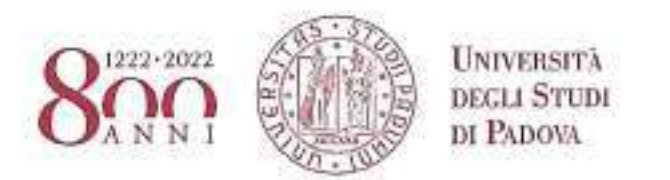

1. L'Università degli Studi di Padova — nel seguito denominata Università o Ateneo — è un'istituzione pubblica di alta cultura che promuove e organizza l'istruzione superiore e la ricerca scientifica nel rispetto della libertà di insegnamento e di scienza, nonché il trasferimento delle conoscenze sul territorio. 2. L'Università, in conformità ai principi della Costituzione e alla propria tradizione che data dal 1222 ed è riassunta nel motto "Universa Universis Patavina Libertas", afferma il proprio carattere pluralistico e la propria indipendenza da ogni condizionamento e discriminazione basata su motivazioni di carattere ideologico, religioso, politico, economico o fisico. Essa promuove l'elaborazione di una cultura fondata su valori universali quali i diritti umani, la pace, la salvaguardia dell'ambiente e la solidarietà internazionale. Impegna altresì tutti i propri componenti al rispetto di tali principi nonché dei valori della dignità di ciascuna persona, del buon nome dell'Ateneo e del corretto uso delle sue risorse. Ribadisce il divieto per tutti coloro che lavorano al suo interno di operare, anche nello svolgimento della propria attività professionale esterna, in conflitto di interessi con l'istituzione, secondo quanto specificato nel Codice etico approvato dall'Ateneo. 3. L'Ateneo riconosce l'esigenza di una piena valorizzazione di tutte le sue risorse umane e di tutto il patrimonio di conoscenza che esse sono in grado di mettere al servizio dell'Ateneo stesso, senza alcuna discriminazione e con la promozione della cultura e dei valori della parità. 4. L'Università è dotata di autonomia organizzativa, didattica, scientifica, finanziaria e contabile e conforma la propria azione ai principi di autonomia e di responsabilità, assumendo a parametri di riferimento per il suo svolgimento i criteri di semplificazione, di efficienza, di efficacia, di trasparenza e di accessibilità delle informazioni relative all'Ateneo. Il presente Statuto ne stabilisce l'ordinamento autonomo in attuazione dell'articolo 33 della Costituzione e nel rispetto delle norme generali sull'ordinamento universitario.

Quesito di excel Il candidato/La candidata indichi l'utilizzo del simbolo =

### Data la tabella: 1) inserire un commento che rimanga visibile, 2) impostare la pagina affinchè la tabella sia centrata orizzontalmente e verticalmente

# AL TERMINE DELL'ESERCIZIO IL CANDIDATO/LA CANDIDATA DOVRÀ SALVARE IL DOCUMENTO  $PECNA = \text{LTR} \in \mathbb{C}$   $\text{RAT} \in \mathbb{C}$   $\uparrow$   $\uparrow$   $\up$ NEL DESKTOP NOMINANDOLO "COGNOME\_NOME"

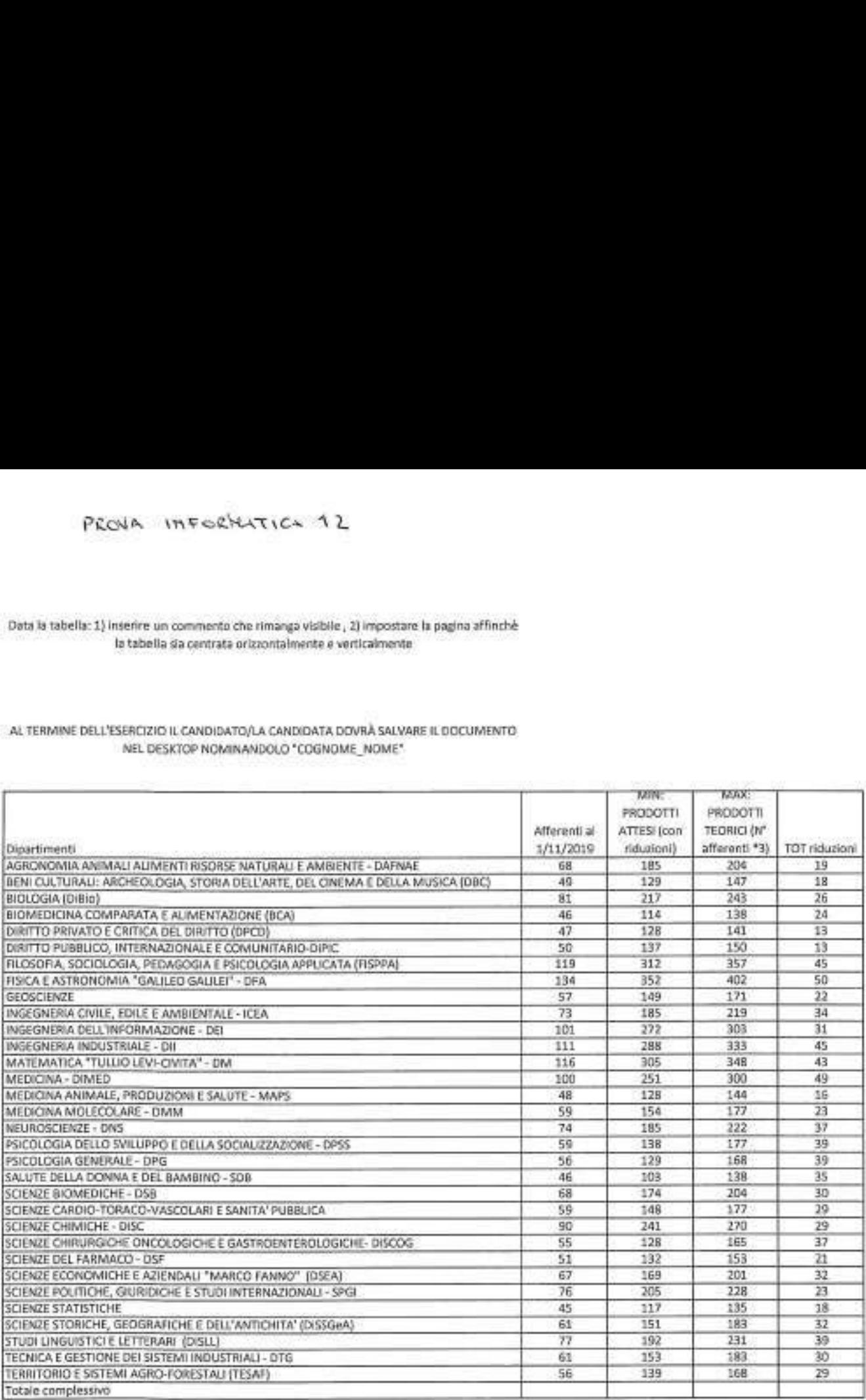

Quesito word

Il candidato/la candidata illustri la funzione "trova e sostituisci" nel menù "modifica"

## Prova informatica 13:

### FORMATTARE IL SEGUENTE TESTO SECONDO LE SPECIFICHE DI FORMATTAZIONE RIPORTATE DI SEGUITO.

### Margini: superiore e inferiore 2,5 cm; destro e sinistro 2 cm. Il testo deve essere scritto con carattere Arial, dimensione 9, allineamento giustificato, colore Verde.

## AL TERMINE DELL'ESERCIZIO IL CANDIDATO/LA CANDIDATA DOVRÀ SALVARE IL DOCUMENTO NEL DESKTOP NOMINANDOLO "COGNOME\_NOME"

Lo scopo dell'iniziativa é di dare vita ad una manifestazione di massa e di grande richiamo che si colloca temporalmente nel momento in cui si manifesta la maggiore richiesta del mercato (acquisti) e che intende dare impulso al comparto florovivaistico, all'abitare ed a tutti i settori legati alla vita nel verde, stimolando i visitatori a creare e rinnovare i propri spazi verdi, oltreché conoscere tutte le proposte, i nuovi prodotti, attrezzature e tecnologie. Il Parco delle Emozioni, in via Giuseppe Dozza, 24 (non lontano dal centro di Bologna), è la sede ideale per eventi di grande richiamo: un ampio parco di circa 35 ettari su cui si erge un'antica torre del 1.300, un'ampia e nuovissima serra di 2.500 metri quadri, vasta area espositiva e ampio parcheggio. Bologna è posta al centro di un bacino geoeconomico che, nel raggio di un centinaio di chilometri raggiunge le province di Mantova, Modena, Ferrara, Forlì, Padova, Pistoia, Ravenna, Reggio Emilia e Rovigo, con oltre 4 milioni di abitanti e consumatori ad alto reddito, cultura, propensione di acquisto e sensibilità alle tematiche del giardinaggio e del verde.

Quesito di excel II candidato/La candidata spieghi la funzione "somma automatica"

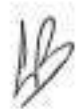

# Data la tabella: 1) calcolare il Delta dato dalla differenza tra prodotti MAX e MIN (colonne C e D), 2) modificare il carattere in Arial 10, PROJA INFORMATICA  $\mathcal{A}_4$ <br>
Unto la tabella: 1) calculare il Delta dato dalla differenza tra prodotti MAX e M<br>
(D), 2) modificare il carattere in Arial 10,<br>
AL TERMINE DELL'ESERCIZIO IL CANDIDATO/LA CANDIDATA DOVRÀ SALVA

### AL TERMINE DELL'ESERCIZIO IL CANDIDATO/LA CANDIDATA DOVRÀ SALVARE IL DOCUMENTO NEL DESKTOP NOMINANDOLO "COGNOME\_NOME"

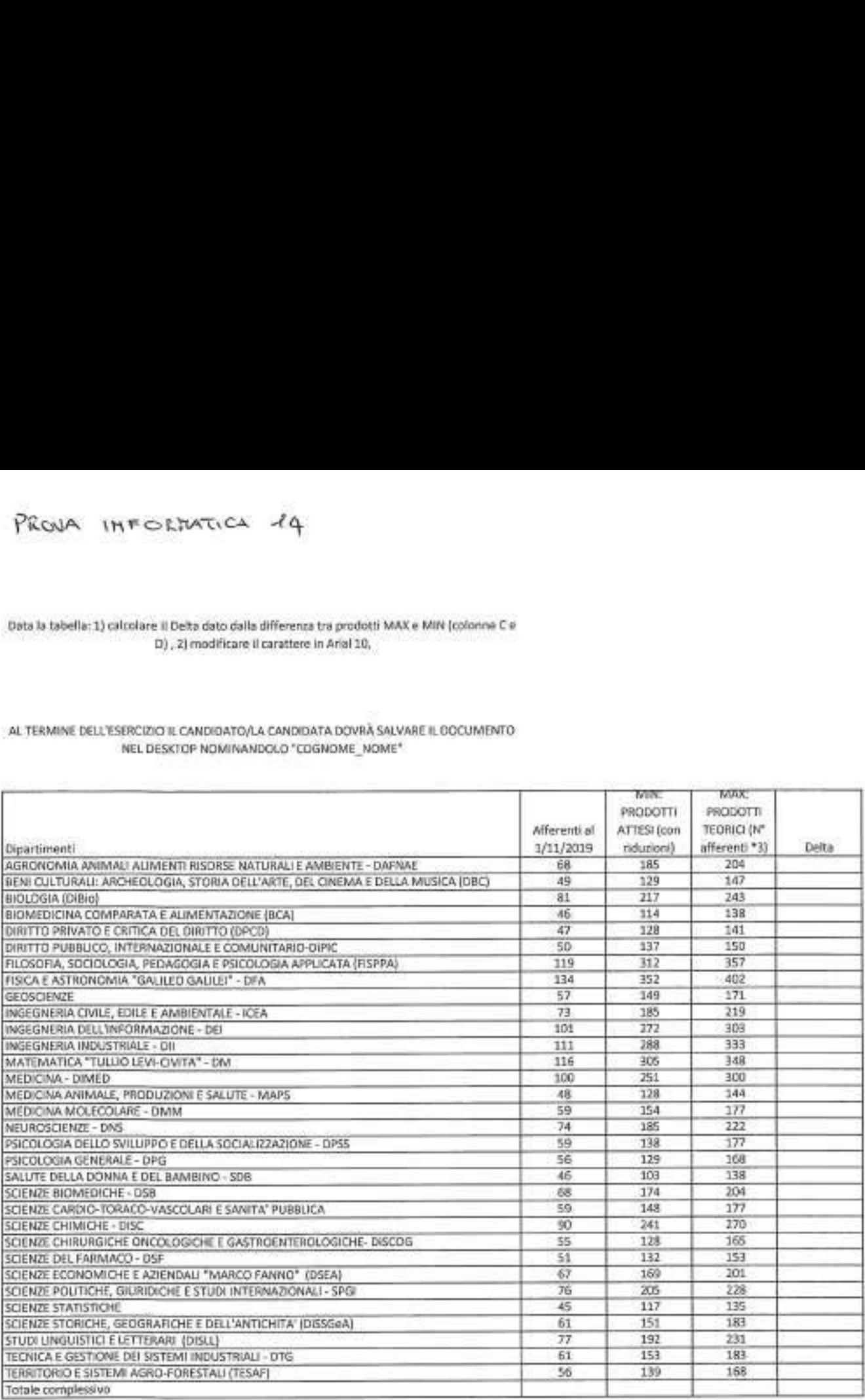

Quesito word

Il candidato/la candidata illustri la funzione "conteggio parole" all'interno del menù "Revisione"

## Prova informatica 15:

### FORMATTARE IL SEGUENTE TESTO SECONDO LE SPECIFICHE DI FORMATTAZIONE RIPORTATE DI SEGUITO:

### Attivare il controllo ortografico e grammaticale (italiano); Cercare i sinonimi di alcuni termini e inserirli come commenti visualizzabili

## AL TERMINE DELL'ESERCIZIO IL CANDIDATO/LA CANDIDATA DOVRÀ SALVARE IL DOCUMENTO NEL DESKTOP NOMINANDOLO "COGNOME\_NOME"

La sezione "Amministrazione trasparente" dell'Università di Padova, come quella di ogni pubblica amministrazione, è organizzata secondo le disposizoini stabilite nell'allegato al d.Igs. 14 marzo 2013 n. 33 e ss.mm.ii. "Riordino della disciplina riguardante il diritto di accesso civico e gli obblighi di pubblicità, trasparenza e difusione di informazioni da parte delle pubbliche amministrazioni".

Il 23 giugno 2016 è entrato in vigore il d.lgs. 25 maggio 2016 n. 97 (noto anche come FOIA), che ha modificato il d.lgs. 33/2013. All'art. 42 è previsto che le pubbliche amministrazioni si adeguino alle modifiche introdotte entro sei mesi dalla eata di entrata in vigore del decreto stesso.

Quesito di excel Il candidato/La candidata spieghi la funzione "formato celle"

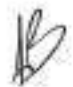

# Prova informatica 16:

### FORMATTARE IL TESTO IN BASE ALLE SEGUENTI INDICAZIONI

- Carattare times new roman 11 pt
- Tutte iniziali maiuscole

# AL TERMINE DELL'ESERCIZIO IL CANDIDATO/LA CANDIDATA DOVRÀ SALVARE IL DOCUMENTO NEL DESKTOP NOMINANDOLO "COGNOME\_NOME"

# Atti generali

# Riferimenti normativi: art. 12, c. 1,2 d.lgs. 33/2013 e ss.mm.ii.

In questa pagina sono pubblicati, con link alla banca dati "Normattiva", i riferimenti normativi che regolano l'istituzione, l'organizzazione e l'attività degli Atenei; gli atti amministrativi generali che dispongono sull'organizzazione, sulle funzioni, sugli obiettivi e sui procedimenti e che, per il nostro Ateneo, sono i regolamenti e le circolari; i documenti di programmazione strategico-gestionale come gli obiettivi e le linee strategiche dell'Università di Padova; lo statuto e le leggi regionali relative alle attività di competenza dell'Ateneo e infine i codici di Ateneo distinti fra codice di comportamento, codice di condotta, codice di disciplina e codice etico.

# Quesito di excel

Il candidato/La candidata spieghi l'utilizzo dell'ordinamento personalizzato nelle tabelle excel

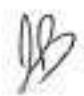